Om någon LS 150 beter sig konstigt åt är det bästa sättet att utföra en ny **fabriksåterställning** och **sedan programmera om enheten** till den adress man vill ha.

## **Fabriksåterställning:**

- Lägg om växel 1 med Multimaus knappen på LS 150 fortfarande nedtryckt
- · Släpp knappen på LS 150.
- · Koppla in LS 150 enligt schemat nedan med strömbrytaren sluten = 16 VAC till.
- Förbered Multimaus för växelstyrning med W 0001 (adress 1)
- Bryt strömmen från kraftaggregatet 16 VAC med omkopplaren
- · Tryck in knappen på LS 150 **och håll den nedtryckt**
- · Slå till strömmen från 16 VAC med omkopplaren - **knappen på LS 150 fortfarande**

## **nedtryckt**

Nu har LS 150 fått alla parametrar till fabriksinställning med växeladresser 1 - 6

## **Växeladressinställning:**

- · Koppla in LS 150 enligt schemat nedan med strömbrytaren sluten = 16 VAC till.
- Förbered Multimaus för växelstyrning med den växeladress som önskas på första utgången på LS150

· Tryck in knappen på LS 150 tills den gröna lysdioden lyser kontinuerlig - **håll knappen intryckt minst 3 sekunder**

- Släpp knappen på LS 150
- Lägg om växel med Multimus med den adress som önskas på första utgången på LS 150
- Den gröna lysdioden skall nu ha slocknat

LS 150 är nu programmerad med inställd adress på första utgången och de övriga utgångarna sekvensiellt uppåt

**Följ instruktionen noggrant.** Om du missar något eller mistänker att du gjort fel - **Börja om från början**

Domument av: Per-Åke Jansson

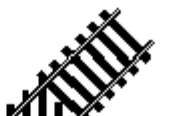

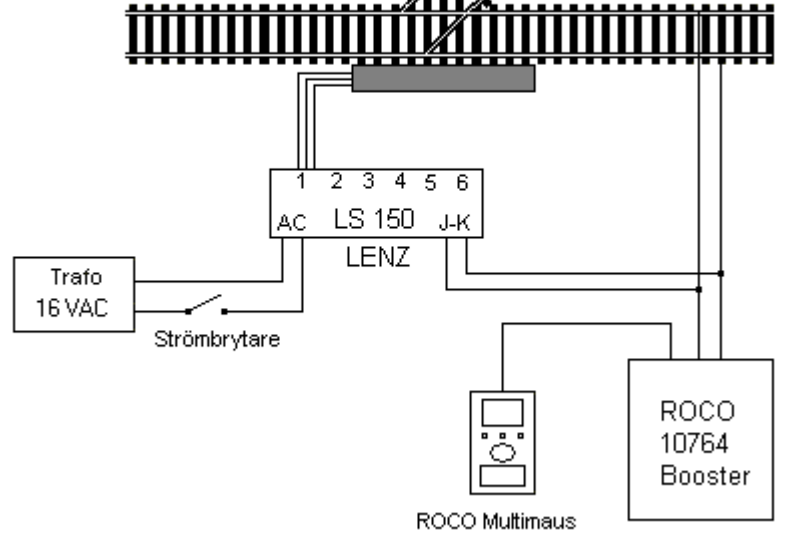